## **Process Info dialog box**

The Process Info dialog box lists system messages and information about the elements involved.

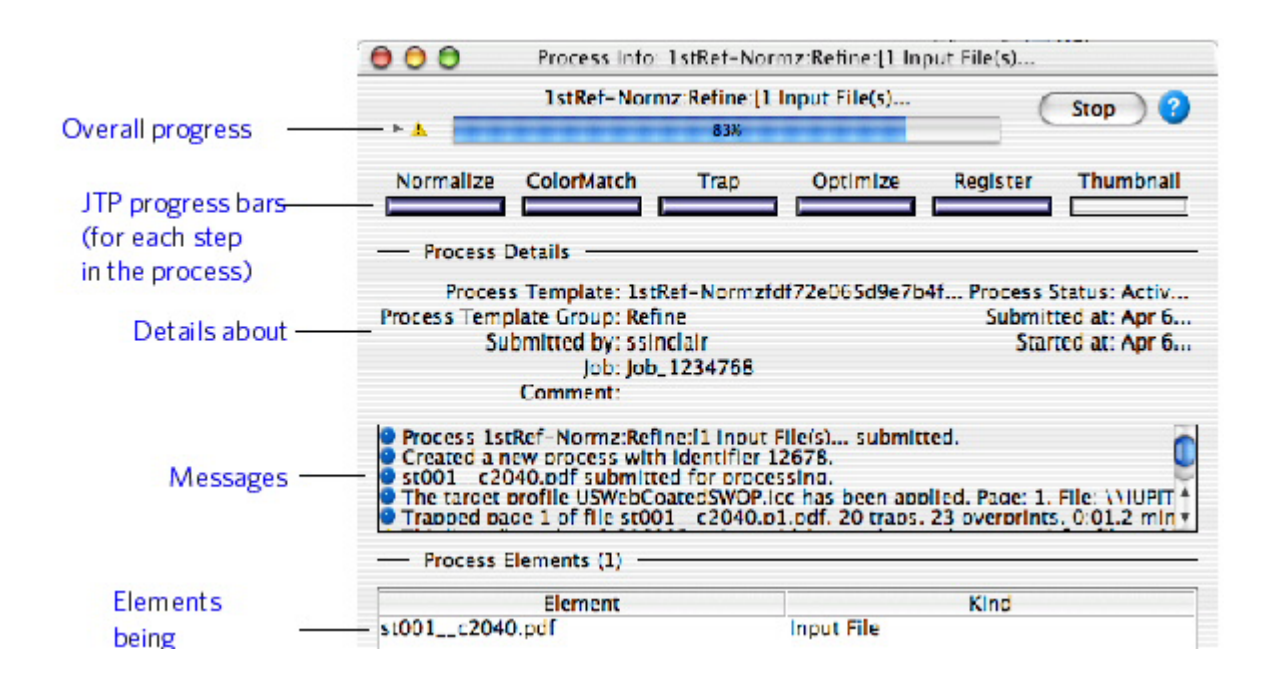

The dialog box appears automatically if **Show Process Info Window When Process Is Created** is selected in user preferences. You can display the dialog box manually by doubleclicking its icon in the **Processes** pane.

After the process is complete, you can view these details in the job history.

For example, when you generate a proof using Virtual Proofing System, a **VPS** column appears.

## **See Also**

- [Customizing Workshop](https://workflowhelp.kodak.com/display/PRINCG95/Customizing+Workshop)
- [Checking job history](https://workflowhelp.kodak.com/display/PRINCG95/Checking+job+history)